# **API Propriété Industrielle (PI)**

# **Brevets – Marques Dessins et Modèles**

Documentation technique pour l'utilisation des API PI

Version 1.0 du 11/10/2021

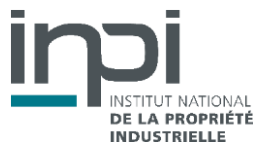

# **SOMMAIRE**

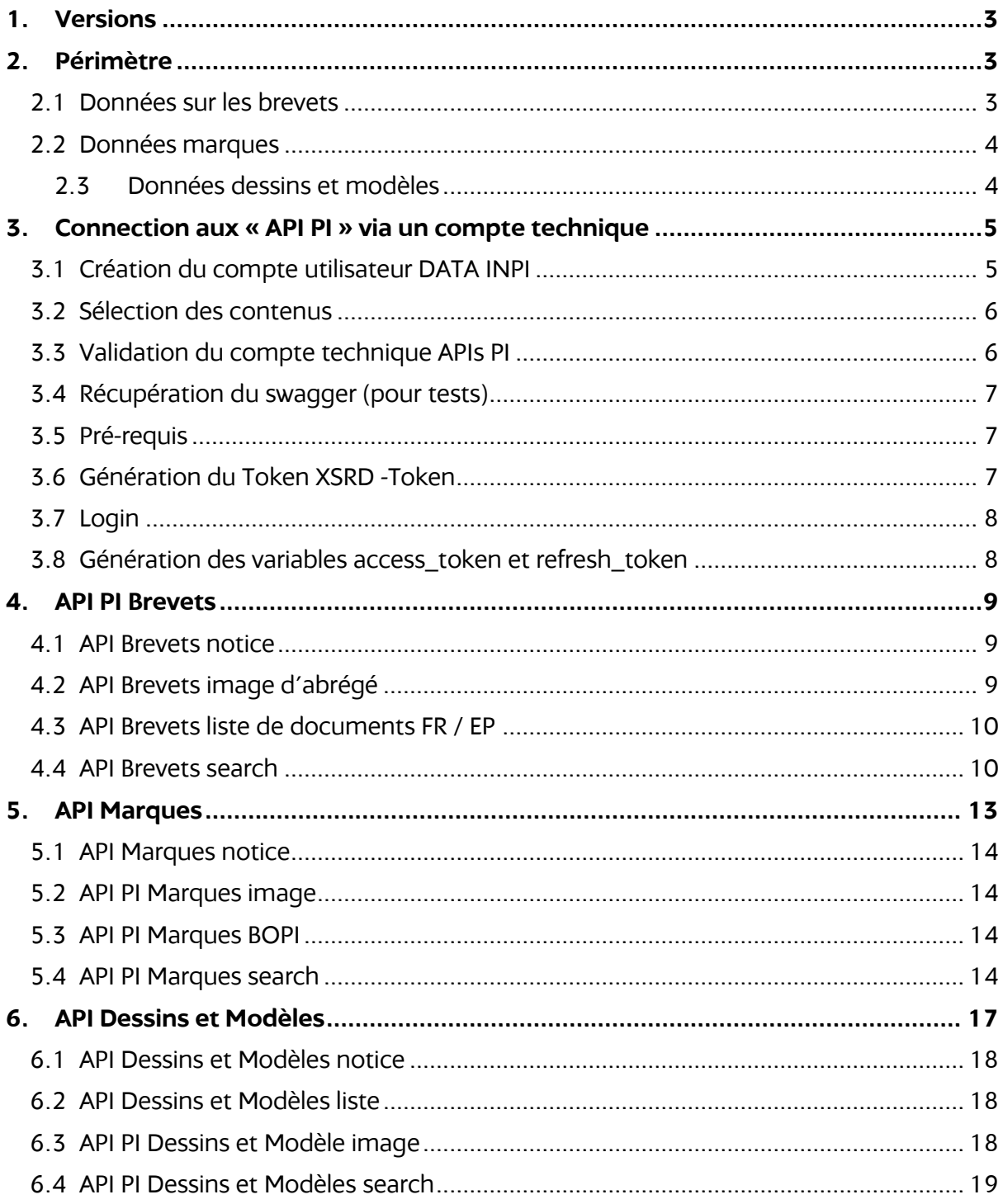

# <span id="page-2-0"></span>**1. VERSIONS**

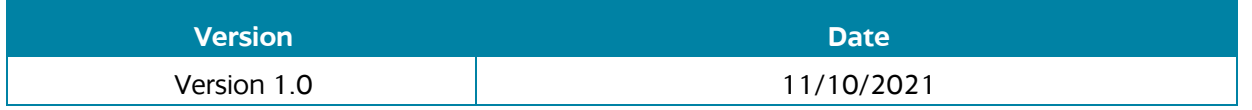

## <span id="page-2-1"></span>**2. PERIMETRE**

Les API de Propriété Industrielle (PI) de l'INPI donnent accès aux contenus des brevets, marques et dessins & modèles accessibles sur DATA INPI (https:/[/data.inpi.fr\)](https://data.inpi.fr/)

## <span id="page-2-2"></span>**2.1 Données sur les brevets**

#### 2.1.1.Couverture

- Demandes de brevet ou certificat d'utilité français (FR) publiées à partir de 1902
- Demandes européennes (EP) publiées par l'OEB (Office européen des brevets) à partir de 1978, soit depuis l'origine
- Demandes internationales (WO) publiées par l'OMPI (Organisation mondiale de la propriété intellectuelle) à partir de 1978, soit depuis l'origine
- Demandes de certificats complémentaires de protection (CCP) publiées en France à partir de 1993

#### 2.1.2.Contenus proposés

- Notices complètes
- Images des abrégés pour les demandes FR depuis 1978
- Documents originaux :
	- o des demandes (FR-A) depuis 1978
	- o des brevets délivrés (FR-B) depuis 1989
	- o des traductions en français de revendications (EP T1)
	- o des traductions en français des brevets EP (EP-T2) délivrés de 1995 à 2008 (n'existent plus depuis 2009)
	- o des demandes de limitations de brevets EP en phase française (EP-RL, BL, NL)

Contenus non disponibles mais accessibles depuis la Base brevets sur DATA INPI (https:/[/data.inpi.fr\)](https://data.inpi.fr/) :

- documents originaux des demandes (FR A) de 1902 à 1977, des demandes EP et WO
- images d'abrégé pour les demandes EP et WO
- famille de brevets

Ces informations sont issues de l'Office européen des brevets (OEB) et accessibles via le webservice OPS (Open patent service): [http://www.epo.org/searching-for](http://www.epo.org/searching-for-patents/technical/espacenet/ops_fr.html#tab1)[patents/technical/espacenet/ops\\_fr.html#tab1](http://www.epo.org/searching-for-patents/technical/espacenet/ops_fr.html#tab1)

pièces du dossier de délivrance des demandes FR

#### **3** / Documentation technique utilisation API PI - V1.0

### 2.1.3.Mise à jour des données

Mise à jour hebdomadaire, le vendredi.

## **2.2 Données marques**

#### <span id="page-3-0"></span>2.2.1.Couverture

- Marques françaises (FR) en vigueur ou non, déposées à l'INPI, à partir de 1976
- Marques européennes (EU) en vigueur, déposées à l'EUIPO (l'Office de l'Union européenne pour la propriété intellectuelle) à partir de 1996
- Marques internationales (WO) en vigueur, désignant ou non la France et déposées à l'OMPI (Organisation mondiale de la propriété intellectuelle) à partir de 1891

#### 2.2.2.Contenus proposés

- Notices complètes des marques
- Images ou fichiers :
	- o pour les marques FR depuis 1982 : logos des marques (semi)-figuratives, images des marques verbales
	- o pour les marques EU : logos des marques (semi)
	- o pour les marques WO : logos des marques (semi)-figuratives
- Pages des BOPI (Bulletin Officiel de la PI) ayant citées les marques FR depuis 1982.

#### 2.2.3.Mise à jour des données

Mise à jour hebdomadaire, le vendredi.

# <span id="page-3-1"></span>**2.3 Données dessins et modèles**

#### 2.3.1.Couverture

- Dessins et modèles français (FR) publiés depuis 1910
- Dessins et modèles internationaux (WO) publiés par l'OMPI (Organisation mondiale de la propriété intellectuelle) depuis 1979

#### 2.3.2.Contenus proposés

- Notices complètes de dessin ou modèle
- Images des reproductions :
	- o pour les dessins et modèles FR depuis 1910
	- o pour les dessins et modèles WO depuis 1985

**A savoir :** un dépôt de dessins et modèles identifié par son N° (FR985496) peut contenir plusieurs dessins ou modèles identifiés chacun par un N° de séquence (FR985496-001, 002,003 …etc). Chaque dessin ou modèle peut inclure plusieurs reproductions (images). Les notices affichées se situent au niveau du dessin ou modèle

#### 2.3.3.Mise à jour des données

Mise à jour : tous les vendredis pour les dessins et modèles internationaux, un vendredi sur deux pour les français.

## <span id="page-4-0"></span>**3. Connection aux « API PI » via un compte technique**

## <span id="page-4-1"></span>**3.1 Création du compte utilisateur DATA INPI**

Pour pouvoir accéder aux API PI, il faut créer votre compte sur DATA INPI en utilisant une adresse électronique valide ou utiliser son compte existant, via le lien :<https://data.inpi.fr/login> :

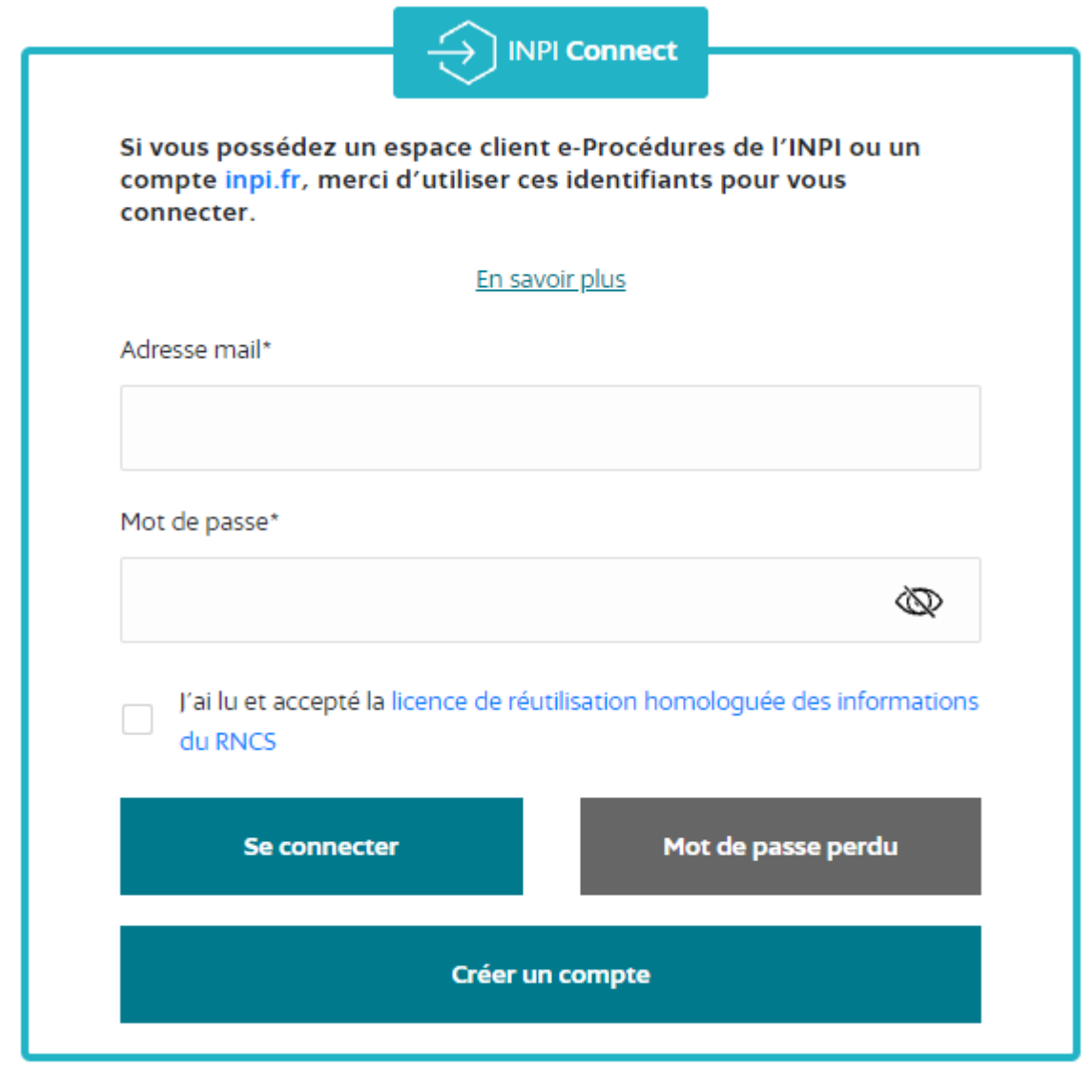

# <span id="page-5-0"></span>**3.2 Sélection des contenus**

Ensuite, vous sélectionnez les contenus proposés : Marques / Brevets / Dessins & Modèles, sous « Mon espace client », onglet « Accès APIs PI » [: https://data.inpi.fr/espace\\_personnel/acces](https://data.inpi.fr/espace_personnel/acces)

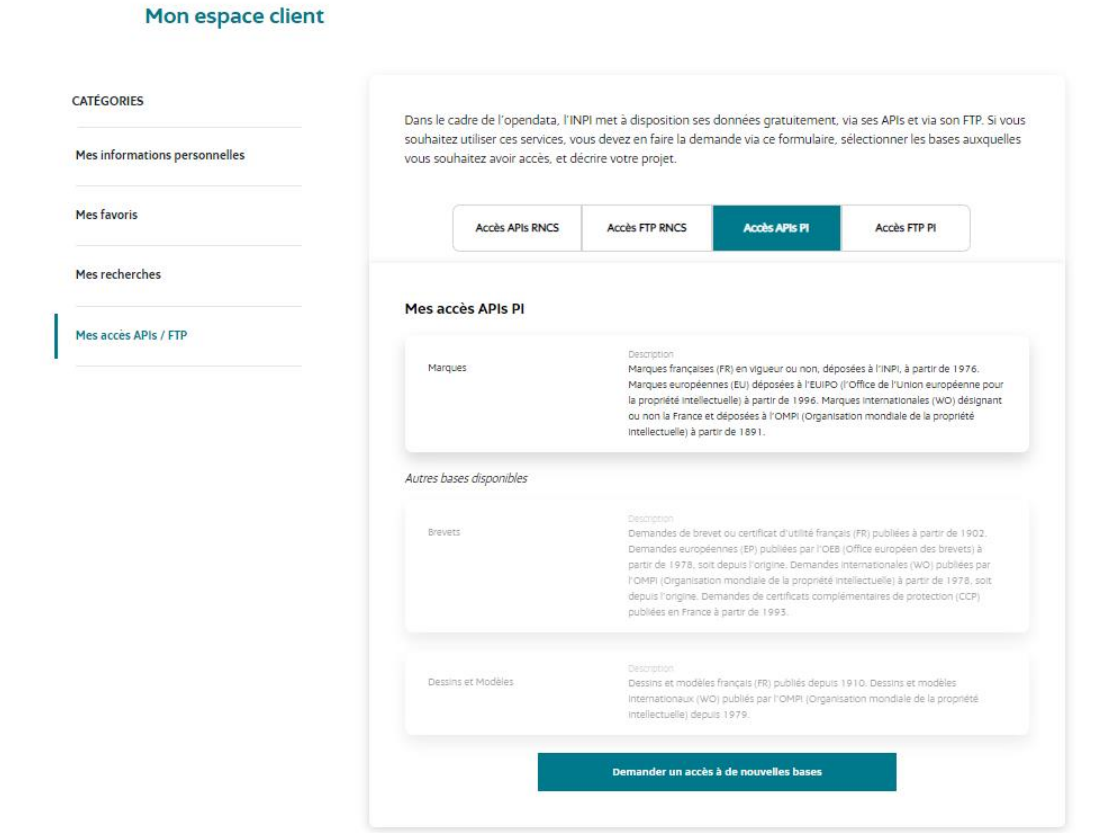

# <span id="page-5-1"></span>**3.3 Validation du compte technique APIs PI**

Lorsque votre demande d'accès aux contenus est finalisée sur « Mon espace client » de DATA INPI, un lien d'activation du compte **APIs diffusion PI** est envoyé à votre adresse électronique venant de *nepasrepondre@inpi.fr*. Il permet de créer votre mot de passe sur l'interface [https://api-gateway.inpi.fr/.](https://api-gateway.inpi.fr/)

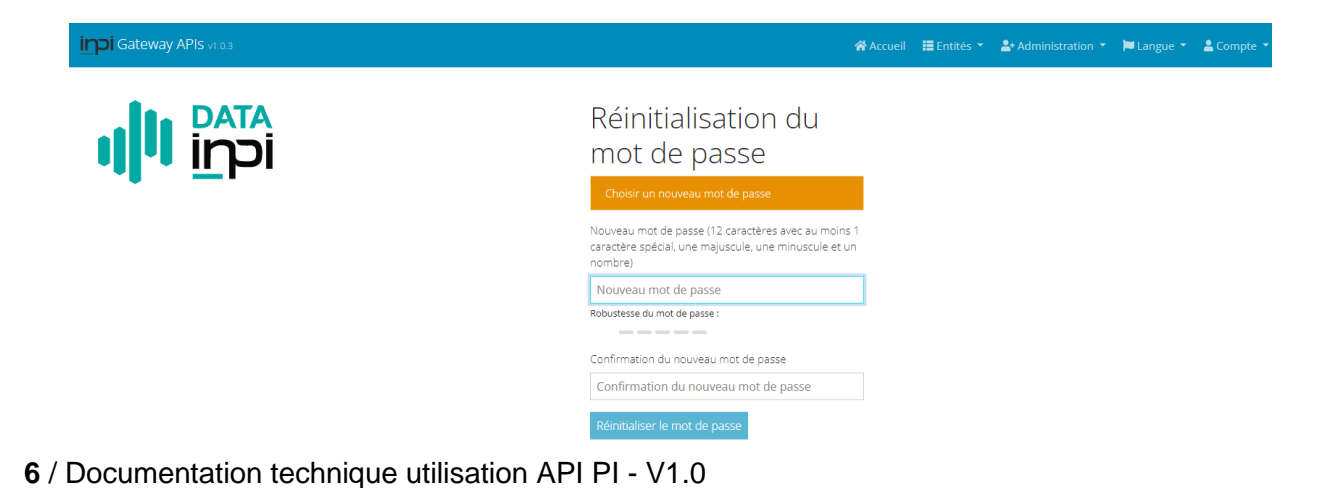

# <span id="page-6-0"></span>**3.4 Récupération du swagger (pour tests)**

Une fois connecté à votre compte APIs PI, vous accédez aux swaggers :

<https://api-gateway.inpi.fr/docs>

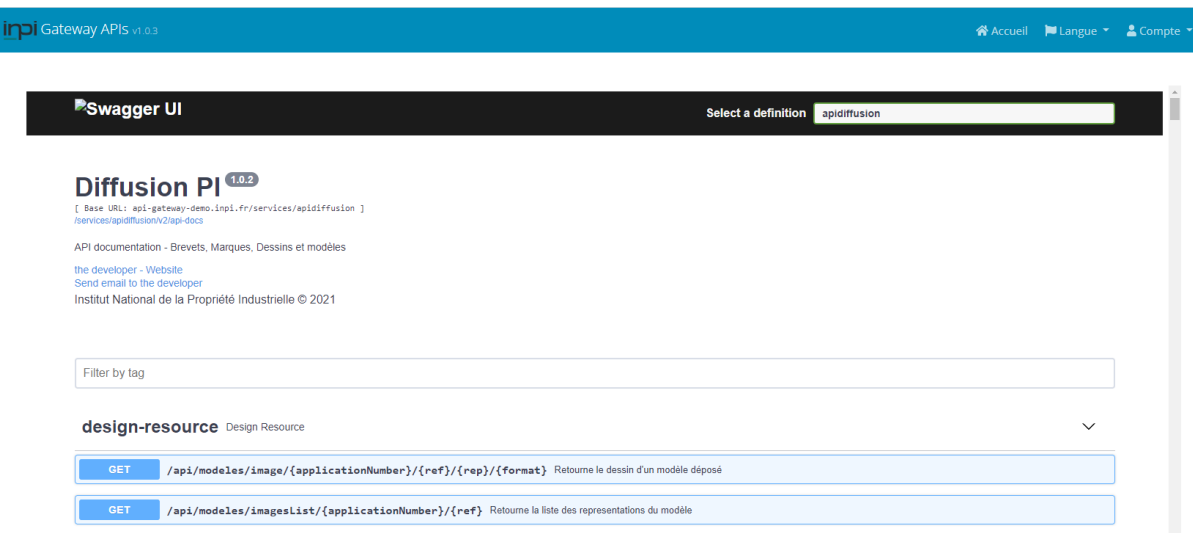

Se connecter avec les login / password de l'API PI swagger

## <span id="page-6-1"></span>**3.5 Pré-requis**

L'implémentation se fait en commandes curls sous Unix.

La description ci-dessous indique comment se connecter aux API PI.

## <span id="page-6-2"></span>**3.6 Génération du Token XSRD -Token**

Lancer la commande suivante afin de créer une variable \$TOKEN via un fichier cookies.txt :

```
curl -k --tlsv1.2 -v -c cookie.txt https://api-gateway-demo.inpi.fr/services/uaa/api/authenticate
export TOKEN=`cat cookie.txt | grep XSRF-TOKEN | awk '{print $7}'`
echo "TOKEN = " $TOKEN
```
Avec les options suivantes :

```
-k : ne pas vérifier le certificat ssl
--tlsv1.2 : protocol https
-v : verbose pour lire les entêtes de la réponse
-c : stocker les informations de l'opération dans un cookie
```
**7** / Documentation technique utilisation API PI - V1.0

# <span id="page-7-0"></span>**3.7 Login**

Lancer la commande suivante afin de se connecter aux **APIs PI** en utilisant le login du compte technique email / mot de passe que vous avez créé (voir section §3.3).

*export ID1=`curl -k --tlsv1.2 -b cookie.txt -c cookie.txt -v 'https://api-gateway.inpi.fr/auth/login' -H 'Accept: application/json, text/plain, \*/\*' -H "X-XSRF-TOKEN: \$TOKEN" -H 'Content-Type: application/json' -H 'Connection: keep-alive' -H "Cookie: XSRF-TOKEN= \$TOKEN" --data '{"username":"pnom","password":"motdepasse","rememberMe":true}'`*

Avec les options suivantes :

-b: les informations du cookie sont également renvoyées au serveur, on lui redonne donc d'une autre façon le XSRF-TOKEN, le renvoyer par le header ne suffit pas ou alors il faut ajouter en plus dans le header -H "Cookie: XSRF-TOKEN=b66f77fc-415c-4e22-9fee-dc46b65615ad" -c : permet de stocker les autres tokens qui sont renvoyés avec la réponse

# <span id="page-7-1"></span>**3.8 Génération des variables access\_token et refresh\_token**

export access\_token=`cat cookie.txt | grep access\_token | awk '{print \$7}'; echo access\_token = " \$access\_token

export refresh token=`cat cookie.txt | grep refresh token | awk '{print  $$7$ }'`; echo refresh\_token = " \$refresh\_token

## <span id="page-8-0"></span>**4. API PI Brevets**

Liste des API disponibles :

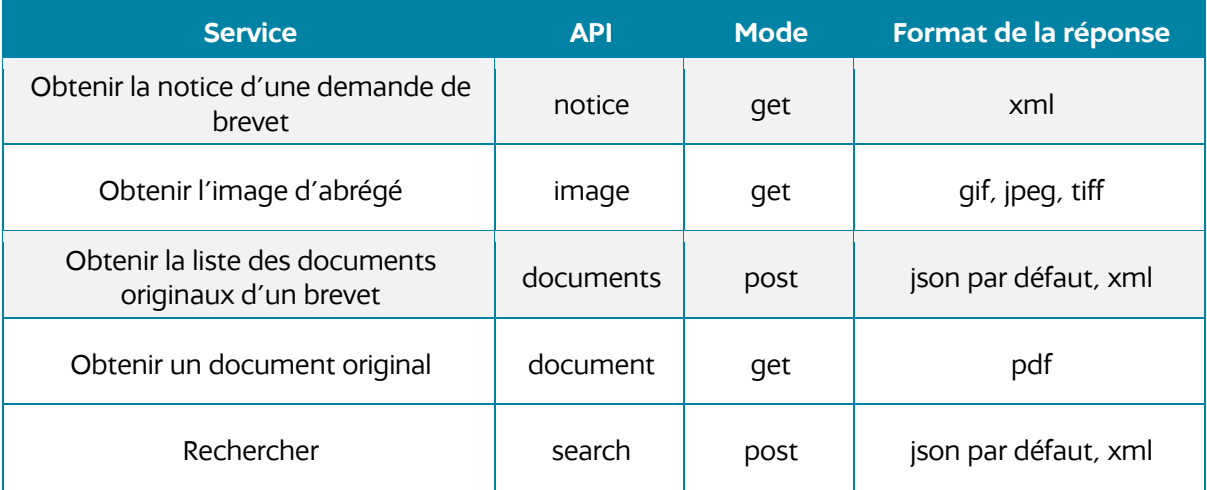

## <span id="page-8-1"></span>**4.1 API Brevets notice**

Permet d'obtenir la notice au format xml d'une demande de brevet.

La méthode est GET.

Ex d'implémentation UNIX :

curl -k --tlsv1.2 -b cookie.txt -c cookie.txt -v 'https://apigateway.inpi.fr/services/apidiffusion/api/brevets/notice/pubnum/EP3813503' -H 'Accept: application/xml' -H "X-XSRF-TOKEN: \$TOKEN" -H "Cookie: XSRF-TOKEN=\$TOKEN;<br>access token=\$access token; session token=\$refresh token" > session token=\$refresh\_token" > resultat/brevets\_notice\_EP3813503.xml

# <span id="page-8-2"></span>**4.2 API Brevets image d'abrégé**

Permet d'obtenir l'image d'abrégé.

La méthode est GET.

Ex d'implémentation UNIX :

curl -k --tlsv1.2 -b cookie.txt -c cookie.txt -v 'https://apigateway.inpi.fr/services/apidiffusion/api/brevets/image/FR2979292' -H 'Accept: image/png' -H "X-XSRF-TOKEN: \$TOKEN" -H "Cookie: XSRF-TOKEN=\$TOKEN; access\_token=\$access\_token; session\_token=\$refresh\_token" -o resultat/brevets\_image\_FR2979292.png

# <span id="page-9-0"></span>**4.3 API Brevets liste de documents FR / EP**

Permet d'obtenir la liste des documents attachée à une demande de brevet.

La méthode est GET.

Ex d'implémentation UNIX :

#### 4.3.1.Brevet liste documents français (FR)

curl -k --tlsv1.2 -b cookie.txt -c cookie.txt -v 'https://api-<br>qateway.inpi.fr/services/apidiffusion/api/brevets/documents/FR2979290' -H 'accept: gateway.inpi.fr/services/apidiffusion/api/brevets/documents/FR2979290' - H application/xml' -H "X-XSRF-TOKEN: \$TOKEN" -H "Cookie: XSRF-TOKEN=\$TOKEN; access\_token=\$access\_token; session\_token=\$refresh\_token" > resultat/brevet\_liste\_document\_FR.xml

#### 4.3.2. Brevet liste documents européens (EP)

#### #Brevet liste documents EP

curl -k --tlsv1.2 -b cookie.txt -c cookie.txt -v 'https://apigateway.inpi.fr/services/apidiffusion/api/brevets/documents/EP0810451' -H 'accept: application/xml' -H "X-XSRF-TOKEN: \$TOKEN" -H "Cookie: XSRF-TOKEN=\$TOKEN;<br>access\_token=\$access\_token; session\_token=\$refresh\_token" > session\_token=\$refresh\_token" > resultat/brevet\_liste\_document\_EP.xml

## <span id="page-9-1"></span>**4.4 API Brevets search**

Permet d'obtenir une liste de résultat à partir de critères de recherches.

La méthode est POST.

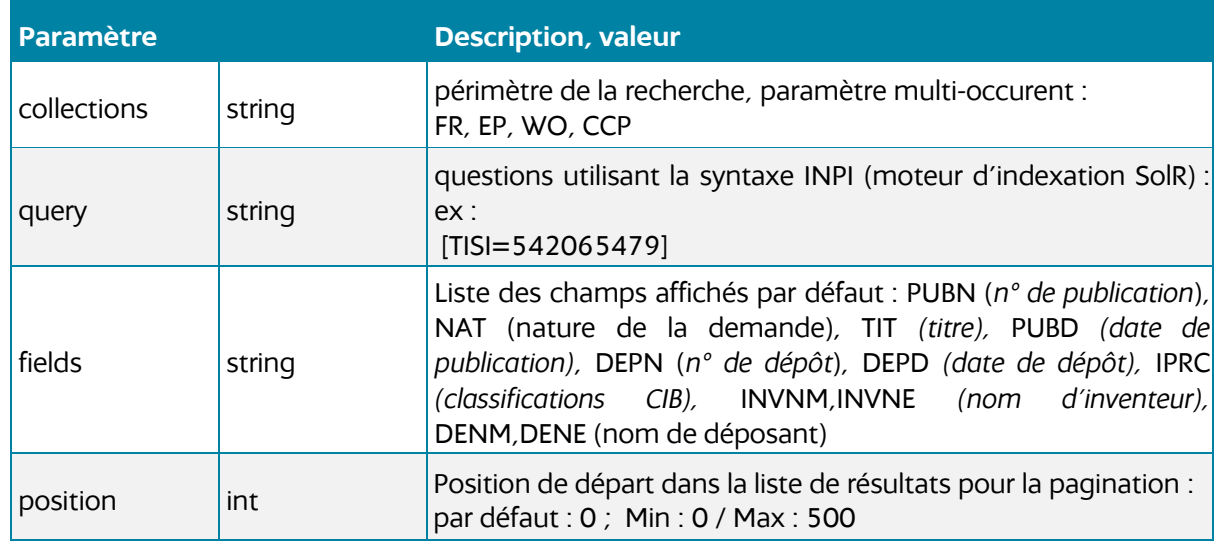

#### 4.4.1.Paramètres des requêtes

**10** / Documentation technique utilisation API PI - V1.0

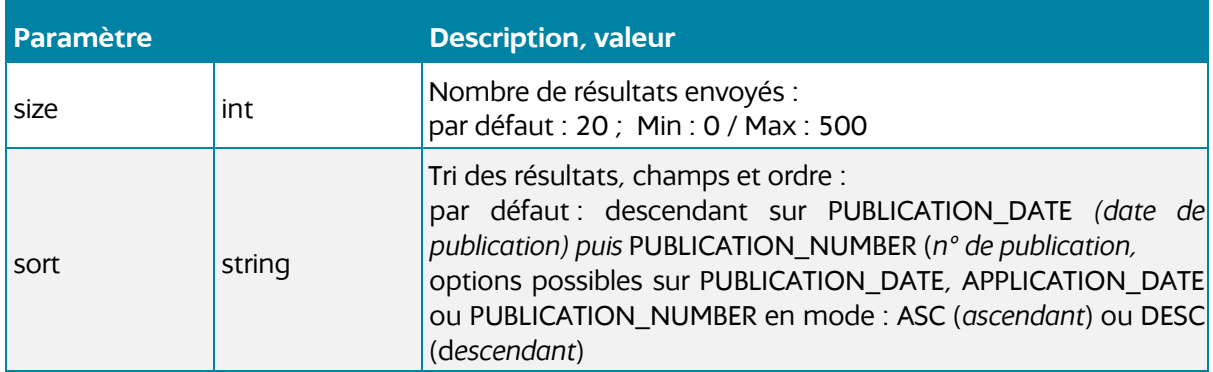

Note : seuls les paramètres « **collections** » et « **query** » sont indispensables, les autres disposent de valeur par défaut.

### 4.4.2.Exemple d'implémentation UNIX

curl -X POST -k --tlsv1.2 -v 'https://api-gateway.inpi.fr/services/apidiffusion/api/brevets/search' - H 'accept: application/xml' -H 'Content-Type: application/json' -H "X-XSRF-TOKEN: \$TOKEN" -<br>H (Cookie: XSRF-TOKEN=\$TOKEN; access token=\$access token; access\_token=\$access\_token; session\_token=\$refresh\_token" -d '{ "collections": [ "FR", "WO" ], "query": "[DLVD=20160902]"}' > resultat/brevets\_search.xml

#### 4.4.3.Critères de recherche

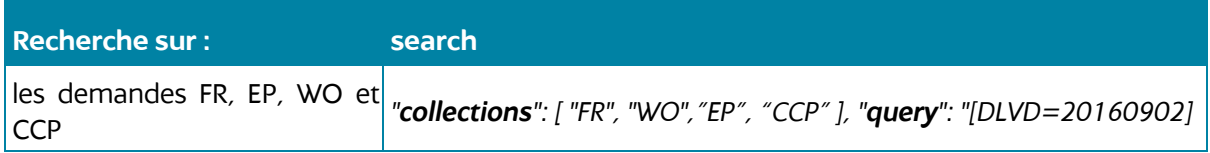

Index de recherche sur query :

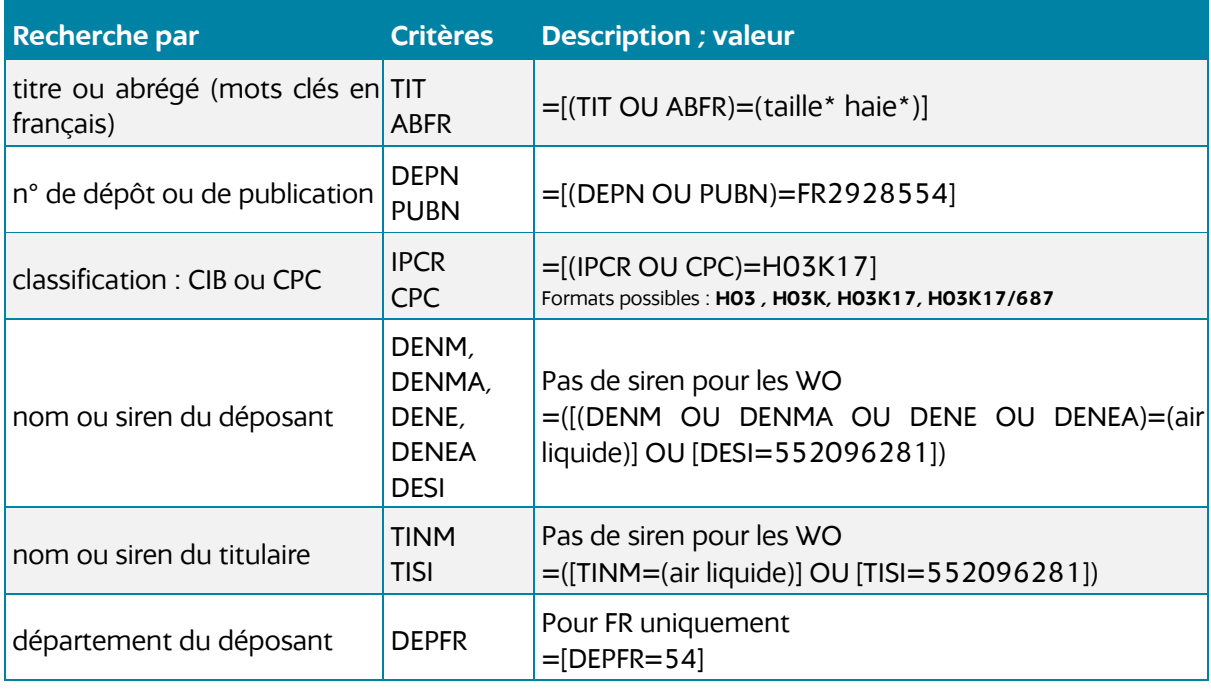

**11** / Documentation technique utilisation API PI - V1.0

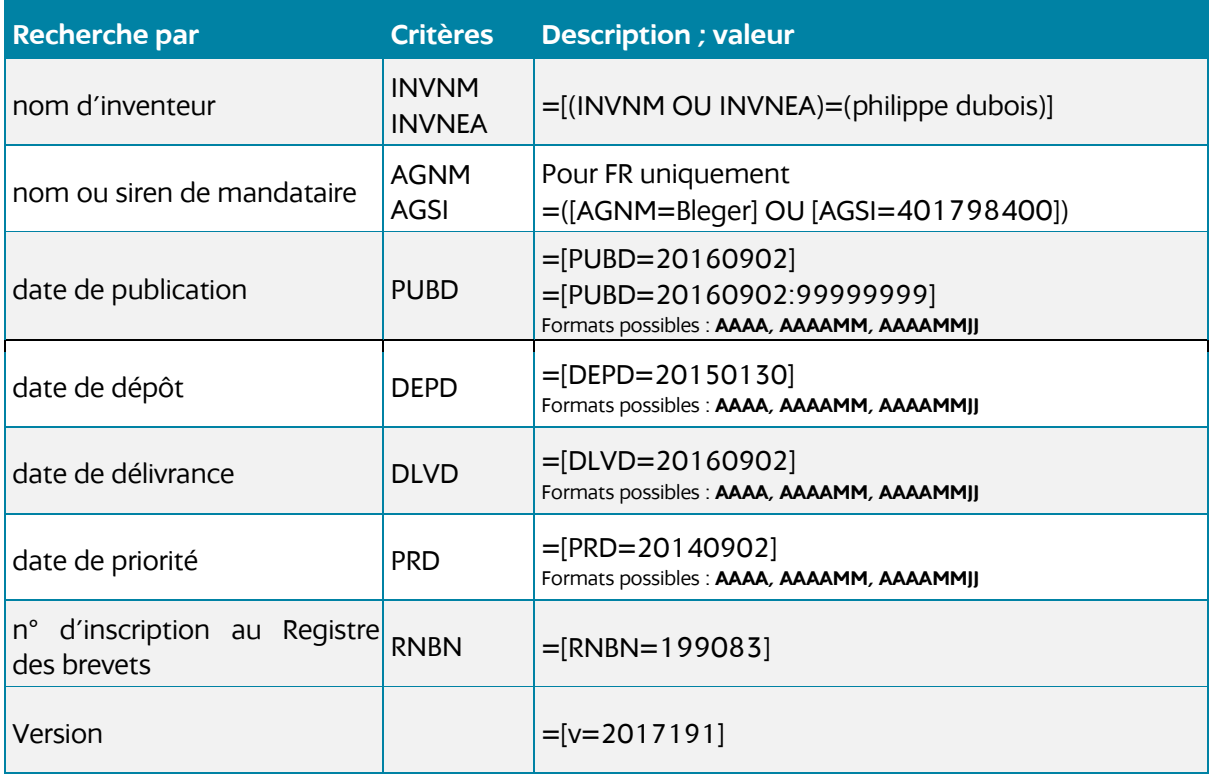

#### 4.4.4.Syntaxe de recherche

La recherche peut inclure les opérateurs booléens : ET, OU, SAUF et les jokers suivants : **?** (pour 0 ou 1 caractère) et **\*** (pour 0 ou n caractère).

Chaque couple de critère(s) de recherche / terme(s) recherché(s) est encadré par des crochets « [ » et « ] » : **[CRITERE = TERME] : [TIT=taille\*]**

Lorsque plusieurs critères sont présents, ils sont encadrés par des parenthèses et séparés par les opérateurs autorisés (ET, OU et SAUF) : **[(CRITERE1 OU CRITERE2) = (TERME1 OU TERME2)] : [(TIT OU ABFR) = (taille\* ET haie\*)]**

En l'absence d'opérateurs au niveau des termes, c'est l'opérateur par défaut qui s'applique : **[(CRITERE1 OU CRITERE2) = (TERME1 TERME2 TERME3)] : [(TIT OU ABFR) = (taille\* haie\*)]**

Il est possible de combiner plusieurs couples critère/terme qui doivent alors être séparés par les opérateurs autorisés (ET, OU SAUF) : **[[CRITERE1 = TERME1] ET [CRITERE2 = TERME2] ET [CRITERE3 = TERME3]]** : **([(DENM OU DENMA OU DENE OU DENEA)=(air liquide) OU [DESI=552096281])**

#### 4.4.5.Header HTTPS

- Accept : application/json ou application/xml
- http x-forwarded-for : information sur l'auteur de la requête, indispensable pour la gestion des quotas utilisateurs.

#### 4.4.6.Messages d'erreur

200 : OK réponse

- 400 : bad rquest : requête invalide
- 404 : not found : référence introuvable
- 500 : serveur error : erreur inattendue

### 4.4.7.Réponse OK

- application/json par défaut si le header « Accept » n'est pas présent
- application/xml

## <span id="page-12-0"></span>**5. API Marques**

Liste des API disponibles :

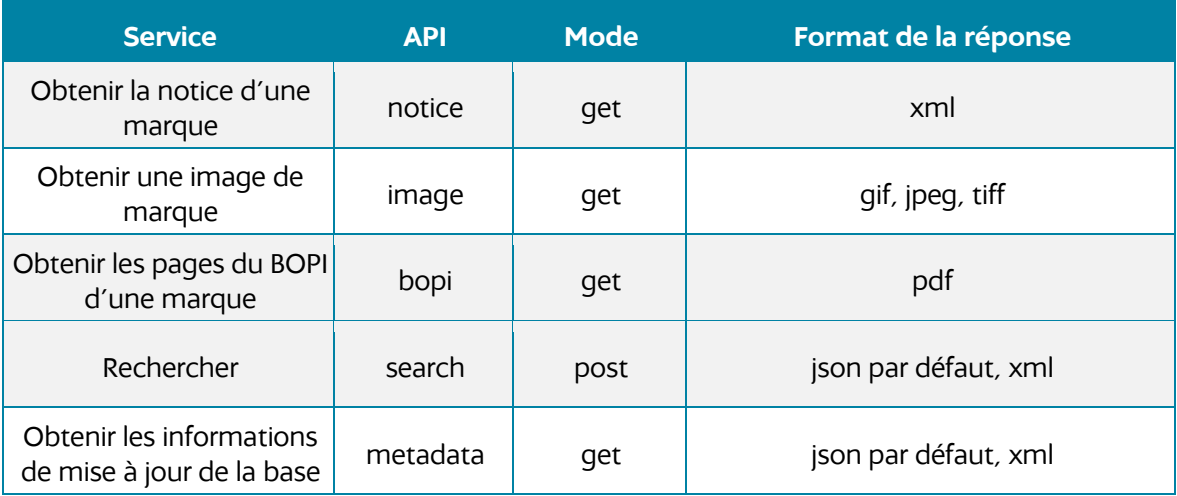

## <span id="page-13-0"></span>**5.1 API Marques notice**

Permet d'obtenir la notice d'une marque.

La méthode est GET.

Ex d'implémentation UNIX :

curl -k --tlsv1.2 -b cookie.txt -c cookie.txt -v 'https://apigateway.inpi.fr/services/apidiffusion/api/marques/notice/FR4216963' - - H 'Accept: application/xml' -H "X-XSRF-TOKEN: \$TOKEN" -H "Cookie: XSRF-TOKEN=\$TOKEN; access token=\$access token; session token=\$refresh\_token" > resultat/marques\_notice\_FR4216963.xml

## <span id="page-13-1"></span>**5.2 API PI Marques image**

Permet d'obtenir l'image (logo) associée à une marque.

La méthode est GET.

Ex d'implémentation UNIX :

```
curl -k --tlsv1.2 -b cookie.txt -c cookie.txt -v 'https://api-
gateway.inpi.fr/services/apidiffusion/api/marques/image/FR4216963/std' -H 'Accept:
image/png' -H "X-XSRF-TOKEN: $TOKEN" -H "Cookie: XSRF-TOKEN=$TOKEN;<br>access token=$access token; session token=$refresh token" -o
                                         session_token=$refresh_token" -o
resultat/marques_image_FR4216963.png
```
## <span id="page-13-2"></span>**5.3 API PI Marques BOPI**

Le service retourne le fichier PDF associé à la Section du Copie de la Marque

La méthode est GET.

Ex d'implémentation UNIX

```
curl -k --tlsv1.2 -b cookie.txt -c cookie.txt -v 'https://api-
gateway.inpi.fr/services/apidiffusion/api/marques/bopi/FR4221057' - H 'accept:
application/pdf' -H "X-XSRF-TOKEN: $TOKEN" -H "Cookie: XSRF-TOKEN=$TOKEN; 
access_token=$access_token; session_token=$refresh_token" > resultat/bopi_marques.pdf
```
## <span id="page-13-3"></span>**5.4 API PI Marques search**

Permet d'obtenir une liste de résultat à partir de critères de recherches.

La méthode est POST.

## 5.4.1.Paramètres des requêtes

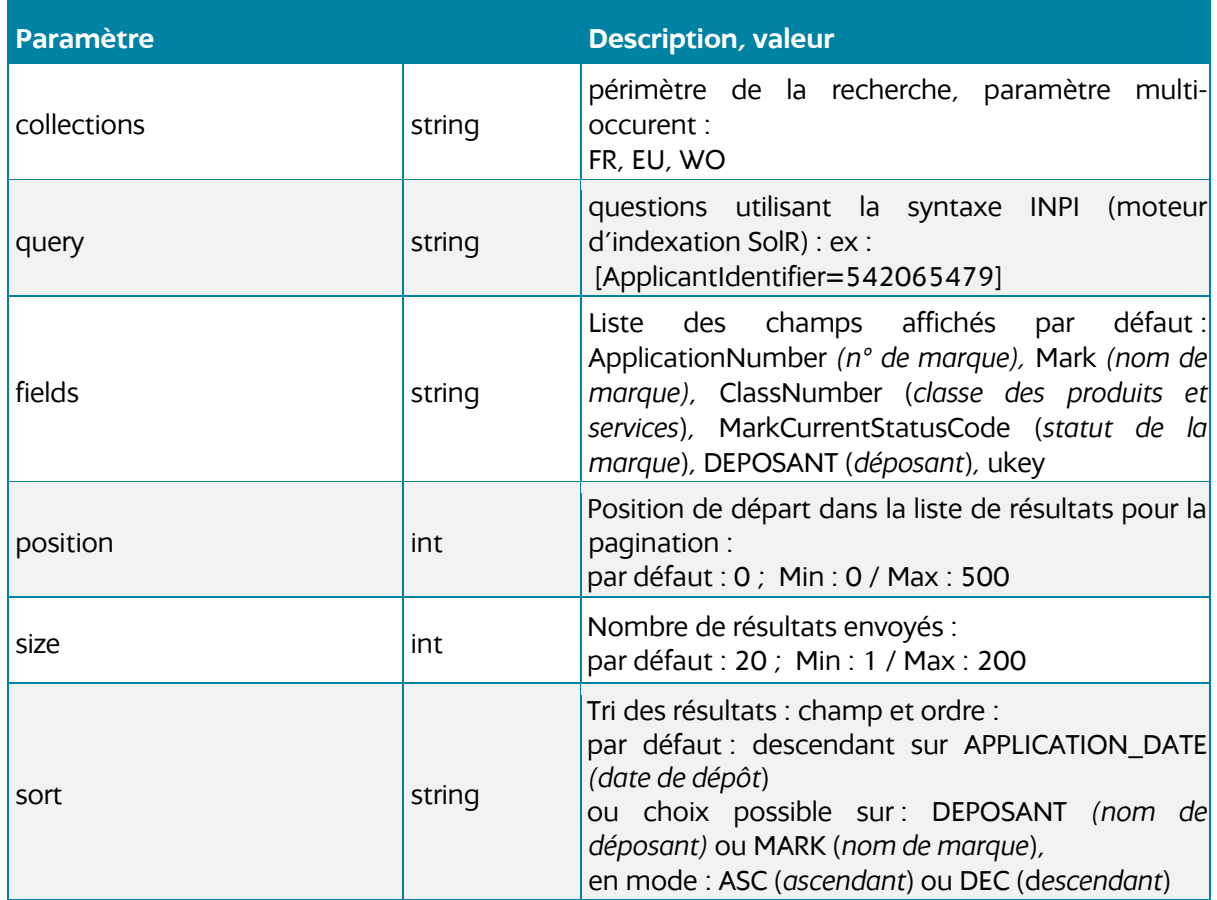

**Note :** seuls les paramètres « collections » et « query » sont indispensables, les autres disposent de valeur par défaut.

## 5.4.2. Exemple d'implémentation UNIX

curl -X POST -k --tlsv1.2 -v 'https://api-gateway.inpi.fr/services/apidiffusion/api/marques/search' -H 'accept: application/xml' -H 'Content-Type: application/json' -H "X-XSRF-TOKEN: \$TOKEN" -<br>H (Cookie: XSRF-TOKEN=\$TOKEN: access token=\$access token: "Cookie: XSRF-TOKEN=\$TOKEN; access\_token=\$access\_token; session\_token=\$refresh\_token" -d '{ "collections": [ "FR", "WO" ], "query": "[(Mark OU DEPOSANT)=inpi]"}' > resultat/marques\_search.xml

### 5.4.3.Critères de recherche

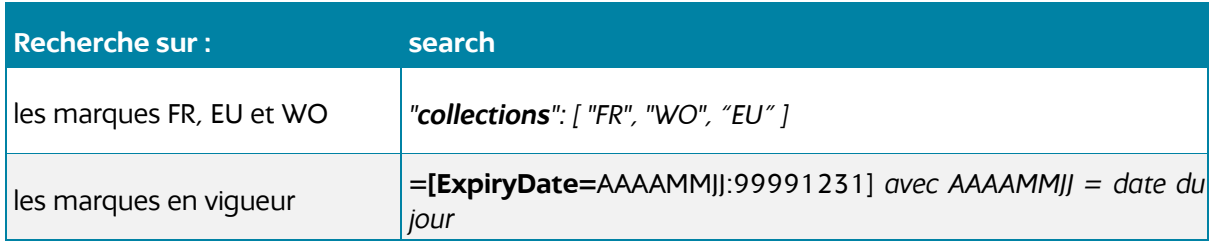

Index de recherche :

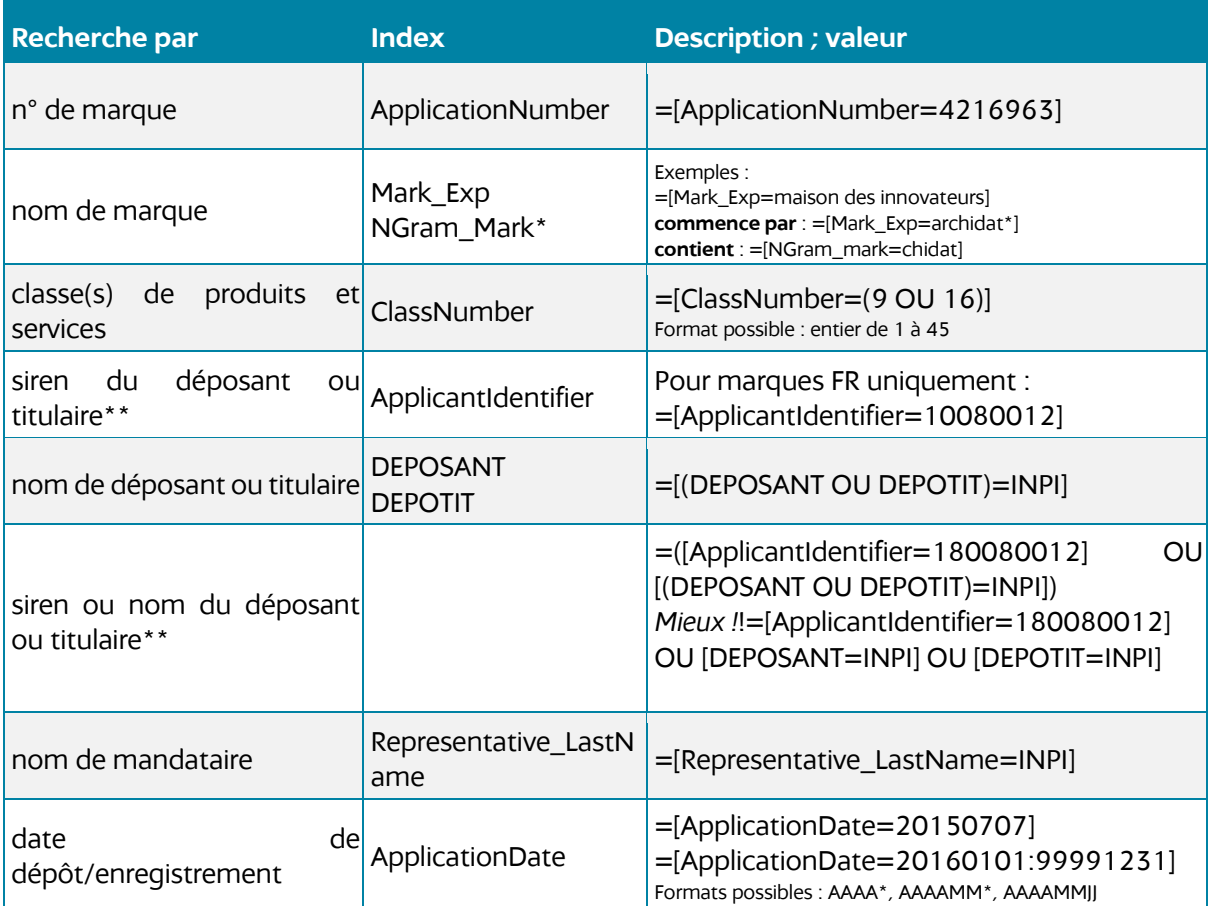

La recherche peut inclure les opérateurs booléens : ET, OU SAUF

#### **Notes**

**\***l'index est à utiliser avec précaution, il peut générer du « bruit » au niveau des réponses **\*\***siren si disponible : pour déposant ou **dernier titulaire ayant effectué le renouvellement de la marque**

### 5.4.4.Syntaxe de recherche

La recherche peut inclure les opérateurs booléens : ET, OU, SAUF et les jokers suivants : **?** (pour 0 ou 1 caractère) et **\*** (pour 0 ou n caractère)

Chaque couple de critère(s) de recherche / terme(s) recherché(s) est encadré par des crochets « [ » et « ] » : **[CRITERE = TERME] : [DEPOSANT = INPI]**

Lorsque plusieurs critères sont présents, ils sont encadrés par des parenthèses et séparés par les opérateurs autorisés (ET, OU et SAUF) : **[(CRITERE1 OU CRITERE2) = (TERME1 OU TERME2)] : [(DEPOSANT OU DEPOTIT) = (institut ET national ET propriété ET industrielle)]**

En l'absence d'opérateurs au niveau des termes, c'est l'opérateur par défaut qui s'applique : **[(CRITERE1 OU CRITERE2) = (TERME1 TERME2 TERME3)] : [(DEPOSANT OU DEPOTIT) = (institut national propriété industrielle)]**

Il est possible de combiner plusieurs couples critère/terme qui doivent alors être séparés par les opérateurs autorisés (ET, OU SAUF) : **[CRITERE1 = TERME1] ET [CRITERE2 = TERME2] ET [CRITERE3 = TERME3]** : **[DEPOSANT=INPI] OU [DESI=180080012]**

#### 5.4.5.Header HTTPS

- Accept : application/json ou application/xml
- http x-forwarded-for : information sur l'auteur de la requête, in dispensable pour la gestion des quotas utilisateurs.

#### 5.4.6.Messages d'erreur

 : OK réponse : bad rquest : requête invalide 404 : not found : référence introuvable<br>500 : serveur error : erreur inatte : serveur error : erreur inattendue

#### 5.4.7.Réponse OK

- application/json par défaut si le header « Accept » n'est pas présent
- application/xml

## <span id="page-16-0"></span>**6. API Dessins et Modèles**

Liste des API disponibles :

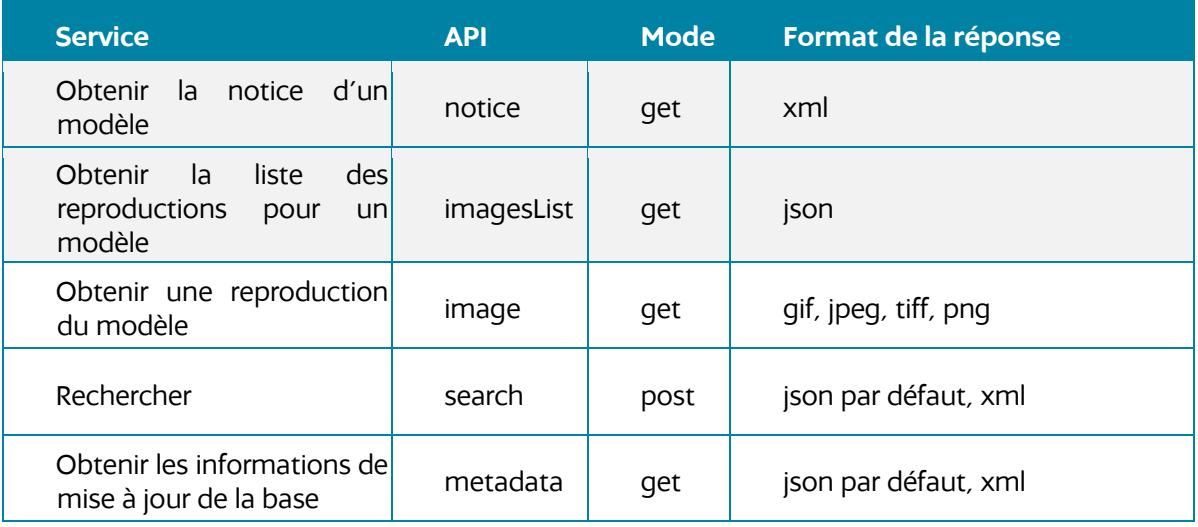

# <span id="page-17-0"></span>**6.1 API Dessins et Modèles notice**

Permet d'obtenir la notice d'un dessin et modèle.

La méthode est GET.

Ex d'implémentation UNIX :

curl -k --tlsv1.2 -b cookie.txt -c cookie.txt -v 'https://apigateway.inpi.fr/services/apidiffusion/api/modeles/notice/FR20140182' -H 'Accept:<br>application/xml' -H "X-XSRF-TOKEN: \$TOKEN" -H "Cookie: XSRF-TOKEN=\$TOKEN; \$TOKEN" -H "Cookie: XSRF-TOKEN=\$TOKEN; access\_token=\$access\_token; session\_token=\$refresh\_token" > resultat/modele\_notice\_FR20140182.xml

## <span id="page-17-1"></span>**6.2 API Dessins et Modèles liste**

Permet d'obtenir la notice d'un dessin et modèle.

La méthode est GET. L'interrogation se fait par n° de modèle.

Un modèle contient au maximum 100 reproductions associées.

Ex d'implémentation UNIX :

curl -k --tlsv1.2 -b cookie.txt -c cookie.txt -v 'https://apigateway.inpi.fr/services/apidiffusion/api/modeles/imagesList/FR20140184/001' -H 'Accept:<br>application/xml' -H "X-XSRF-TOKEN: \$TOKEN" -H "Cookie: XSRF-TOKEN=\$TOKEN; \$TOKEN" -H "Cookie: XSRF-TOKEN=\$TOKEN;<br>session\_token=\$refresh\_token" > access\_token=\$access\_token; session\_token=\$refresh\_token" > resultat/modele\_liste\_images\_FR20140182.xml

## <span id="page-17-2"></span>**6.3 API PI Dessins et Modèle image**

Permet d'obtenir la reproduction d'un dessin & modèle.

La méthode est GET.

Ex d'implémentation UNIX :

curl -k --tlsv1.2 -b cookie.txt -c cookie.txt -v 'https://apigateway.inpi.fr/services/apidiffusion/api/modeles/image/FR20140183/001/001/std' -H 'Accept: image/png' -H "X-XSRF-TOKEN: \$TOKEN" -H "Cookie: XSRF-TOKEN=\$TOKEN" -o resultat/modele\_image\_FR20140183.png

# <span id="page-18-0"></span>**6.4 API PI Dessins et Modèles search**

### 6.4.1.Paramètres des requêtes

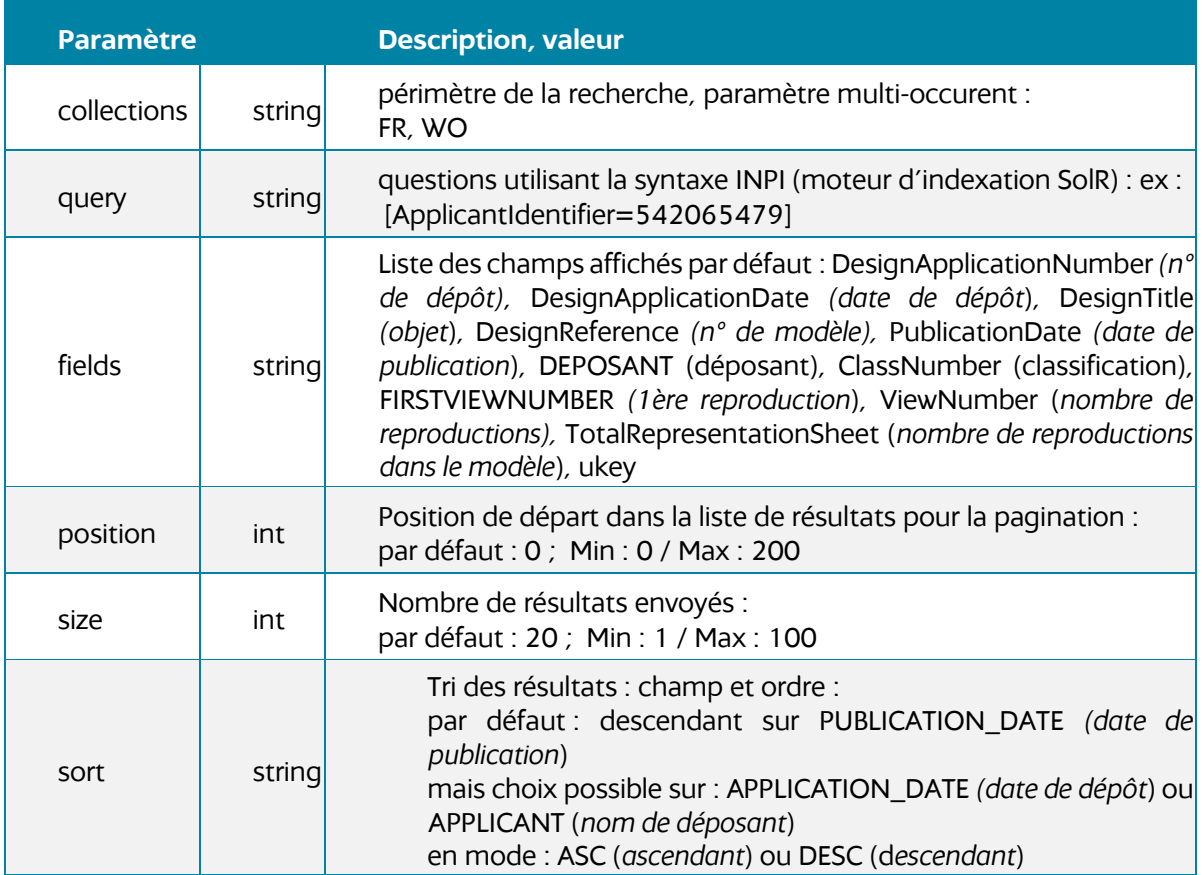

**Note :** seuls les paramètres « collections » et « query » sont indispensables. Les autres disposent de valeur par défaut.

#### 6.4.2.Exemple d'implémentation UNIX

**curl -X POST -k --tlsv1.2 -v 'https://apigateway.inpi.fr/services/apidiffusion/api/modeles/search' -H 'accept: application/xml' - H 'Content-Type: application/json' -H "X-XSRF-TOKEN: \$TOKEN" -H "Cookie: XSRF-TOKEN=\$TOKEN; access\_token=\$access\_token; session\_token=\$refresh\_token" -d '{ "collections": [ "FR", "WO" ], "query": "[(DesignApplicationNumber OU DesignApplicationDate)=20140117]"}' > resultat/modeles\_search.xml**

## 6.4.3.Critères de recherche

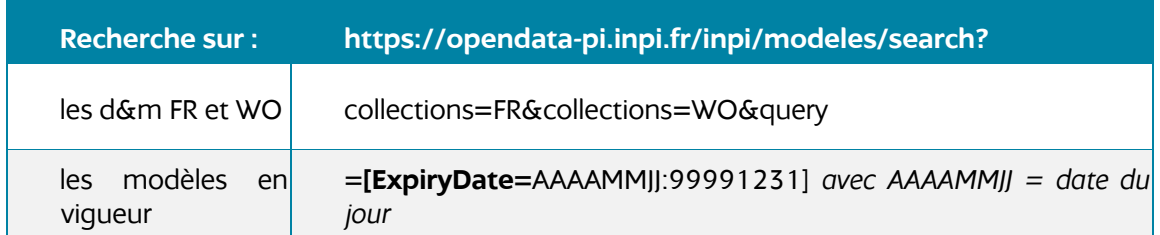

Index de recherche :

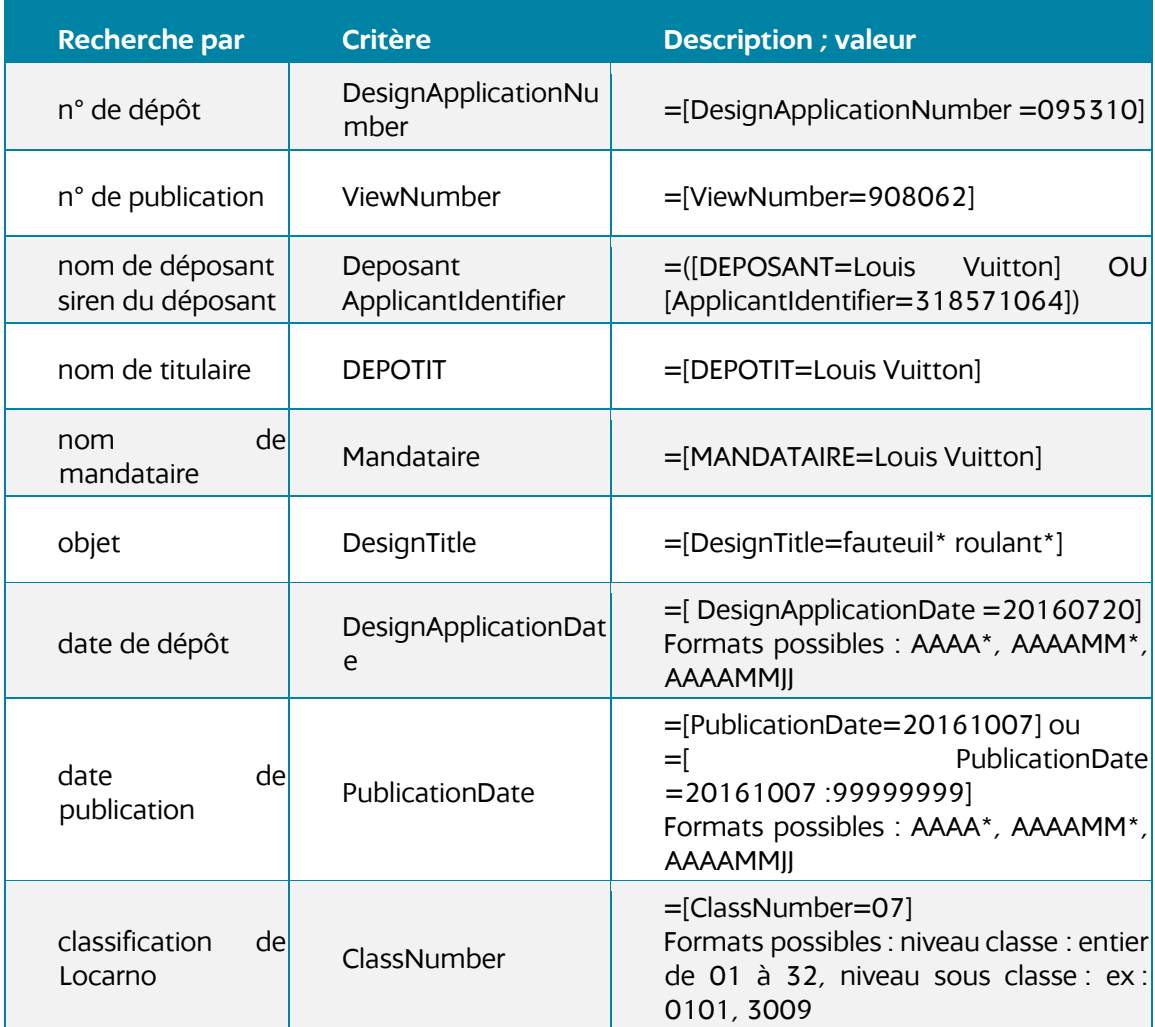

### 6.4.4.Syntaxe de recherche

#### La recherche peut inclure les opérateurs booléens : ET, OU, SAUF et les jokers suivants : **?** (pour 0 ou 1 caractère) et **\*** (pour 0 ou n caractère)

Chaque couple de critère(s) de recherche / terme(s) recherché(s) est encadré par des crochets « [ » et « ] » : **[CRITERE = TERME] : [DesignTitle = fauteuil\*]**

Lorsque plusieurs critères sont présents ils sont encadré par des parenthèses et séparés par les opérateurs autorisés (ET, OU et SAUF) : **[(CRITERE1 OU CRITERE2) = (TERME1 OU TERME2)] : [DesignTitle = (fauteuil\* ET roulant\*)]**

En l'absence d'opérateurs au niveau des termes, c'est l'opérateur par défaut qui s'applique : **[(CRITERE1 OU CRITERE2) = (TERME1 TERME2 TERME3)] : [DesignTitle = (fauteuil\* roulant\*)]**

Il est possible de combiner plusieurs couple critère/terme qui doivent alors être séparés par les opérateurs autorisés (ET, OU SAUF) : **([CRITERE1 = TERME1] ET [CRITERE2 = TERME2] ET [CRITERE3 = TERME3])** : **([Deposant = Louis Vuitton] OU [ApplicantIdentifier = 318571064])**

#### 6.4.5.Header HTTPS

- Accept : application/json ou application/xml
- http x-forwarded-for : information sur l'auteur de la requête, in dispensable pour la gestion des quotas utilisateurs.

#### 6.4.6.Messages d'erreur

200 : OK réponse

- 400 : bad rquest : requête invalide
- 404 : not found : référence introuvable
- 500 : serveur error : erreur inattendue

#### 6.4.7.Réponse OK

- application/json par défaut si le header « Accept » n'est pas présent
- application/xml

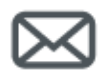

**INPI Direct**

**+33 (0)1 56 65 89 98**

[www.inpi.fr](http://www.inpi.fr/)

 $\overline{P}$ 

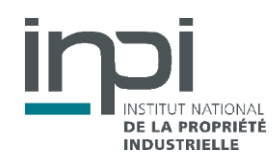